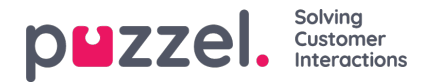

## **Työvuorolistan työvuorojen tai tehtävien kiinnittäminen**

Kun työvuoro tai tehtävä on kiinnitetty, työvuorojen laatimistyökalu ei voi siirtää sitä.

- 1. Salli muokkaaminen napsauttamalla vaihtovalitsinta Schedule (Työvuorolista) -näytössä.
- 2. Valitse avattavasta Pin (Kiinnitä) -luetteloruudusta, mitä haluat kiinnittää. Vaihtoehdot ovat seuraavat:

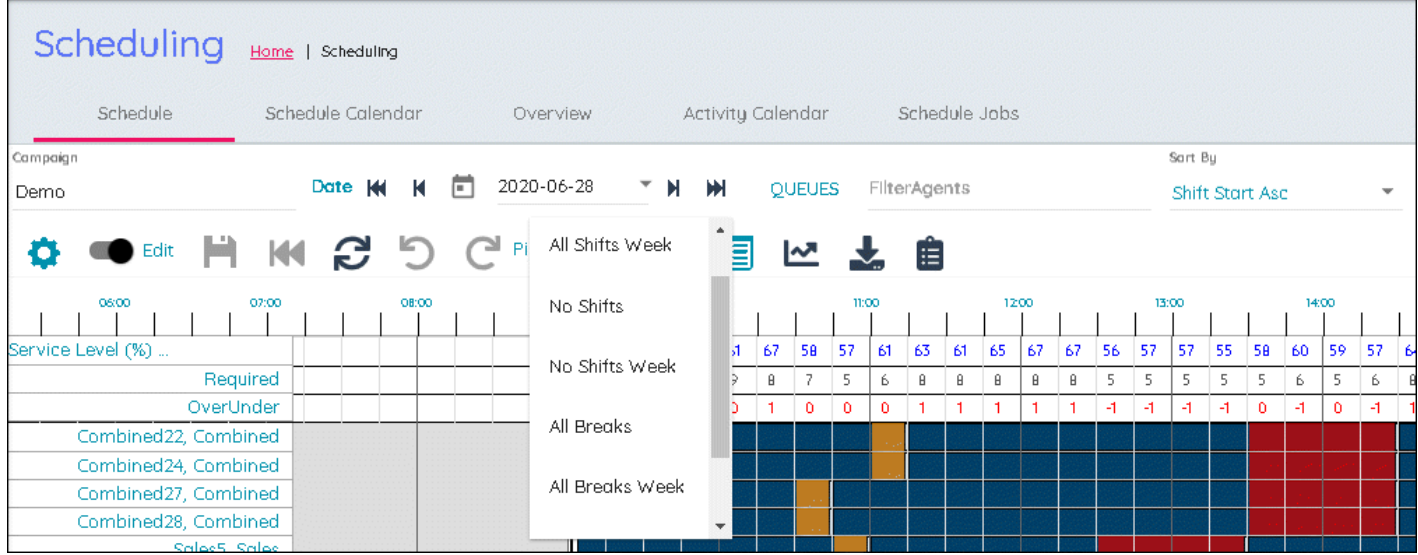

- All Shifts (Kaikki vuorot)
- All Shifts (Week) (Kaikki vuorot (viikko))
- No Shifts (Ei vuoroja)
- No Shifts (Week) (Ei vuoroja (viikko))
- All Breaks (Kaikki tauot)
- All Breaks (Week) (Kaikki tauot (viikko))
- No Breaks (Ei taukoja)
- No Breaks (Week) (Ei taukoja (viikko))
- 3. Valitse haluttu kiinnityksen taso. Kiinnitys tallennetaan automaattisesti.
- 4. Yksittäisiä kohteita voidaan kiinnittää ja irrottaa napsauttamalla tehtävää työvuorolistanäytössä hiiren kakkospainikkeella.